# **HONDA**

## **April 28, 2022** Version 1

# **ACC Cancels During Operation and Other Listed Symptoms**

### **AFFECTED VEHICLES**

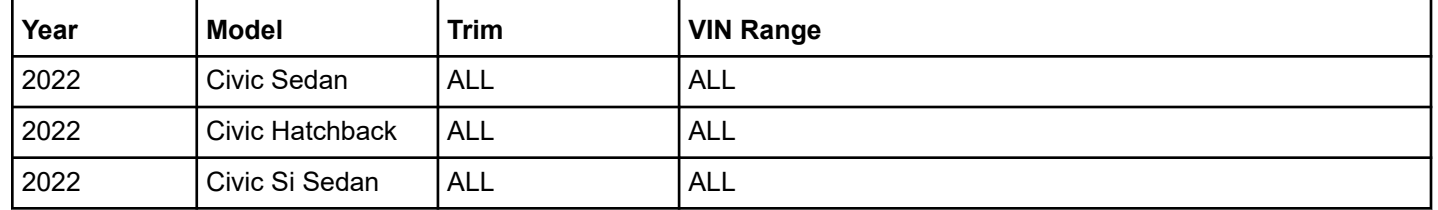

#### **SYMPTOM**

The Cruise Control and Adaptive Cruise Control stop working or cancel while driving. If the customer attempts to resume this function without a key cycle, a series of beeps will be heard. Also, Code 244 (Yaw Rate Offset Cancel Logic) will be found in the cancel history on the driver support data list.

#### **POSSIBLE CAUSE**

Software issues with the multi-purpose camera.

#### **CORRECTIVE ACTION**

Update the driver support software to the most current software version.

#### **WARRANTY CLAIM INFORMATION**

The normal warranty applies.

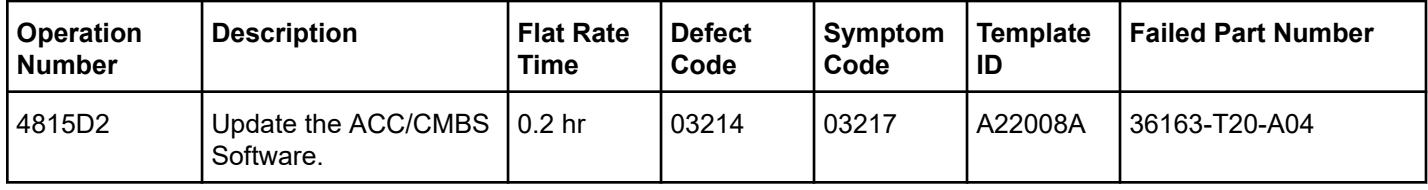

Skill Level: Repair Technician

**CUSTOMER INFORMATION:**The information in this bulletin is intended for use only by skilled technicians who have the proper tools, equipment, and training to correctly and safely maintain your vehicle. These procedures should not be attempted by "do-it-yourselfers," and you should not assume this bulletin applies to your vehicle, or that your vehicle has the condition described. To determine whether this information applies, contact an authorized Honda automobile dealer.

#### **SOFTWARE INFORMATION**

NOTE: Unnecessary or incorrect repairs resulting from a failure to update the diagnostic and reprogramming software are not covered under warranty.

#### **Before beginning the repair, make sure all diagnostic and reprogramming software are updated as listed.**

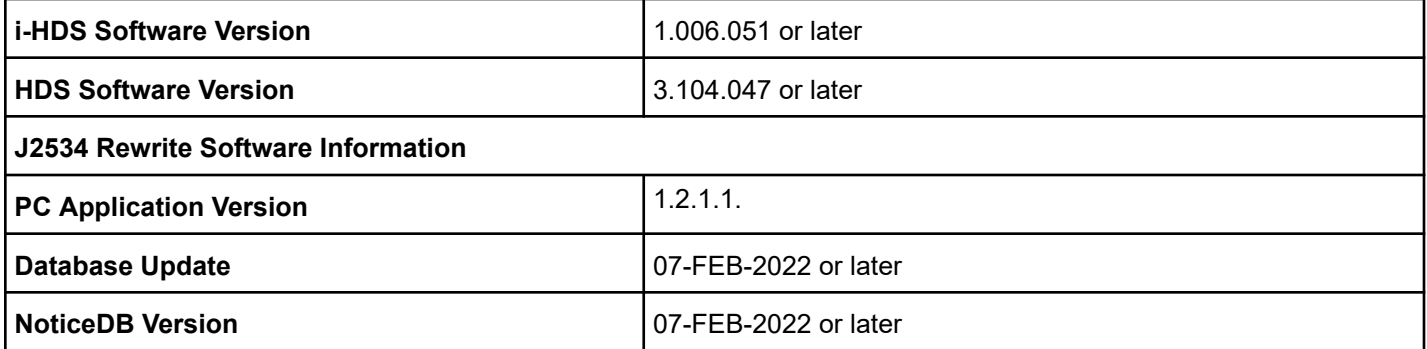

#### **Update only the systems and software listed in this service bulletin.**

#### **Do not use the MongoosePRO VCI for this service bulletin as it is not an American Honda-approved device.**

For more information about updating vehicle systems, refer to service bulletin 01-023, *Updating Control Units/Modules*.

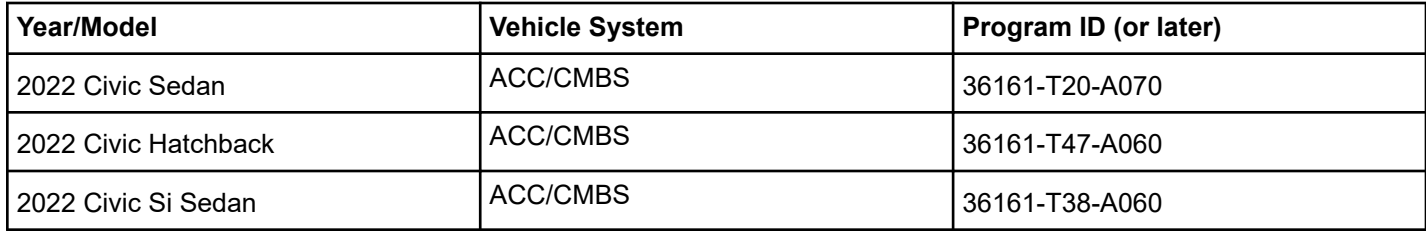

#### **REPAIR PROCEDURE**

- Make sure the 12-volt battery is fully charged before starting an update.
- Connect a fully charged jumper battery to the vehicle and leave it connected during the entire procedure to maintain steady voltage.
- Control module failure caused by the improper completion of a software update (early key cycle, low battery voltage, disconnected DLC cable, etc.) is not covered by warranty.
- If an error occurs during the update or the i-HDS freezes, do not disconnect the battery or turn the ignition to OFF. Reboot the i-HDS, and start over.
- To prevent control unit damage, do not operate anything electrical (headlights, audio system, brakes, A/C, power windows, door locks, etc.) during the update.
- Warranty reimbursement for technician labor is not allowed for routine checking/installation of any available software update.
- High temperature in the engine compartment might cause the VSA modulator-control unit to become too hot to run the update. If the engine has been running before this procedure, open the hood and cool the engine compartment.

1. From the desktop, select **i-HDS.**

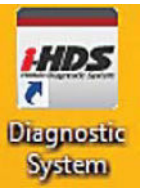

2. From the **HOME** menu, select the **J2534 Rewrite.**

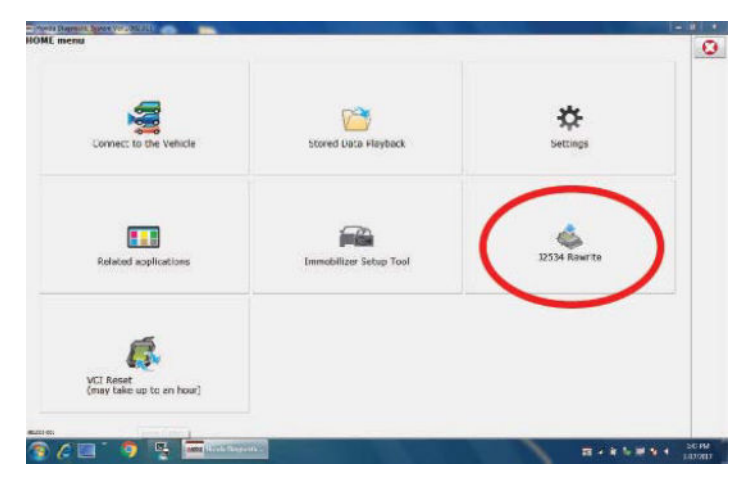

3. When prompted, select **Start.**

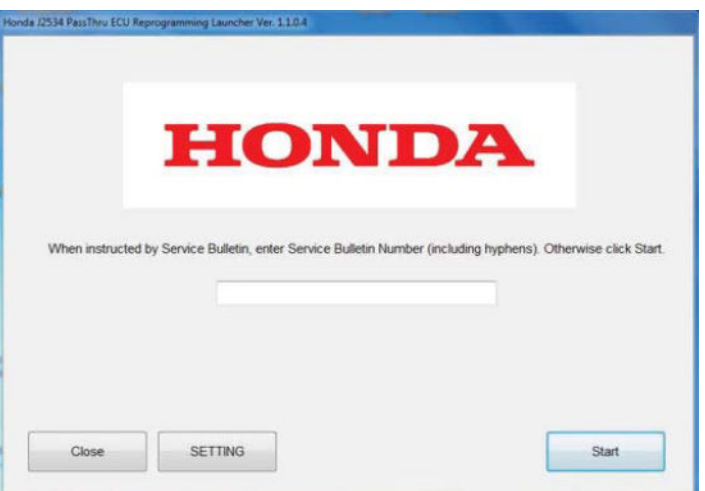

NOTE: Under certain conditions, the **HOME** menu screen may come up. If it does simply minimize it to show the screen underneath.

4. Connect the i-HDS to the vehicle, and select **Start** to begin reprogramming.

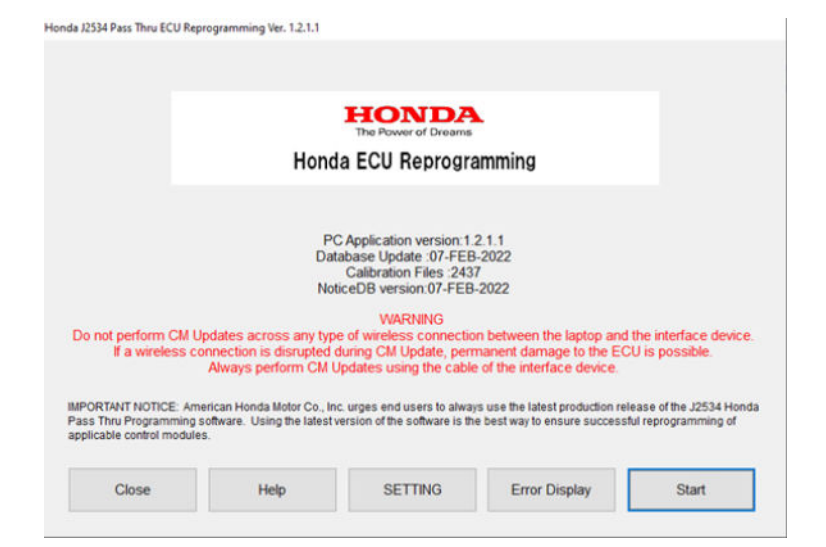

5. Follow the screen prompts, then select **Next.**

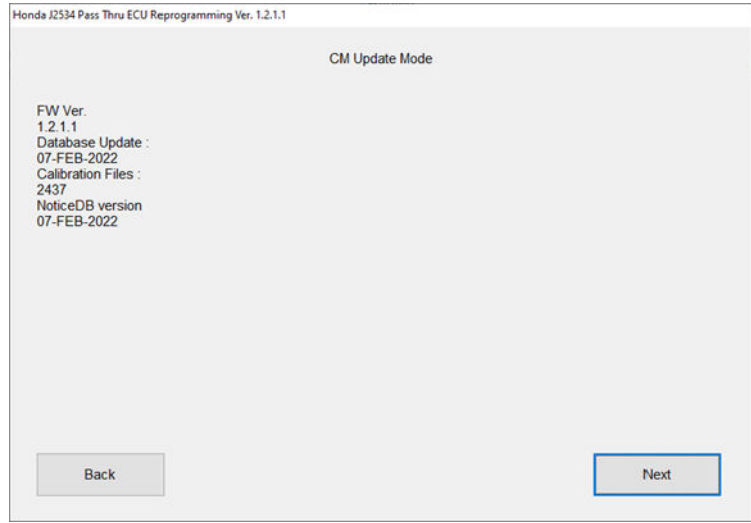

# 6. Enter the VIN and Repair Order (RO) number, then select **Next.**

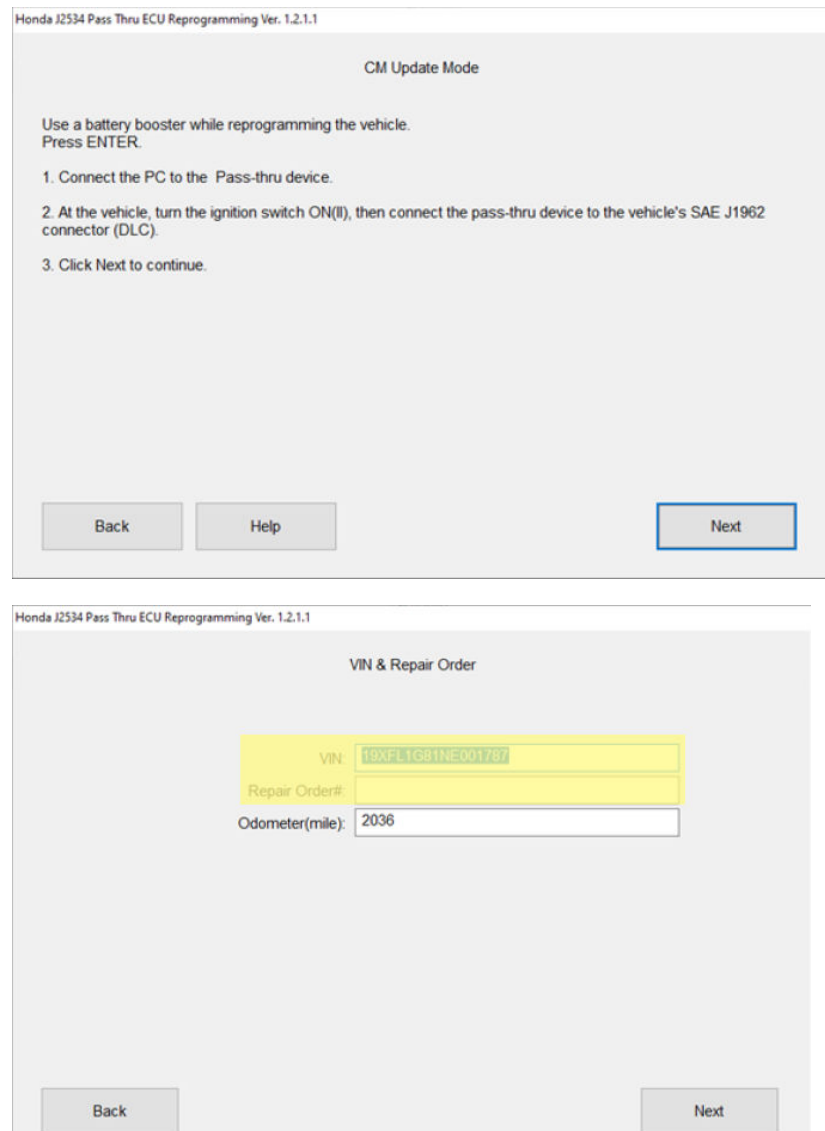

# 7. Select the ACC/CMBS system, then select **SELECT.**

NOTE: Wait until the vehicle communication has completed.

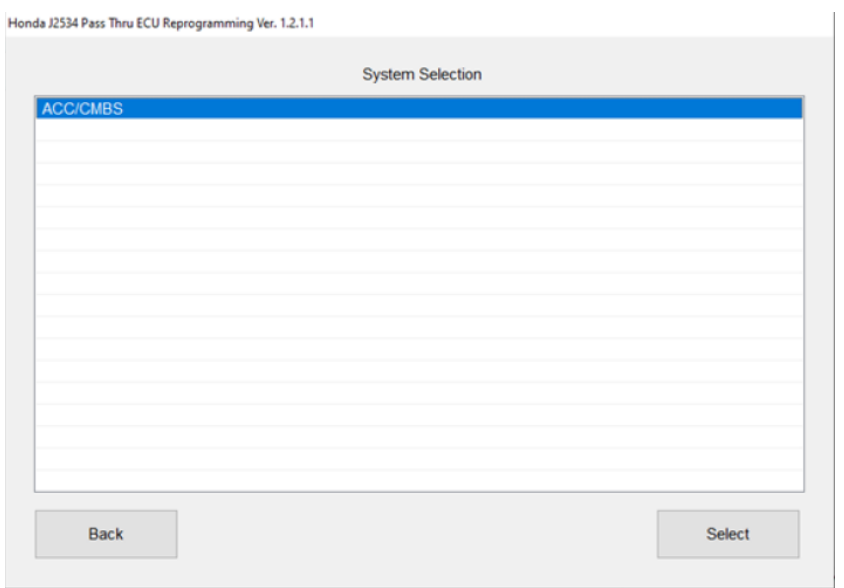

8. Confirm the update information, then select **ENTER** to start reprogramming.

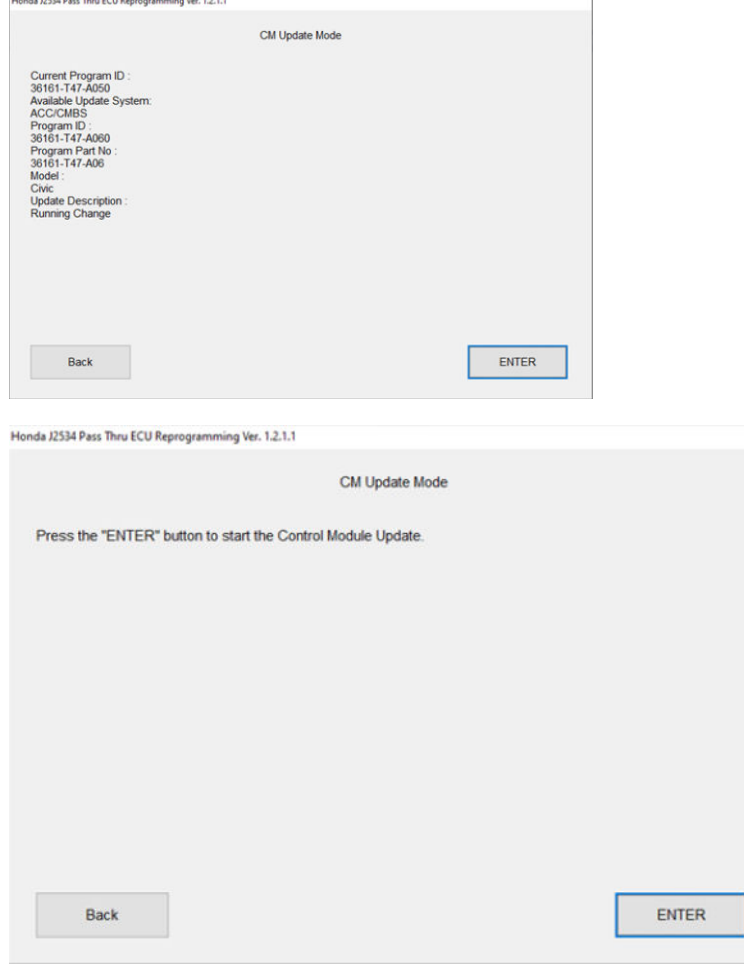

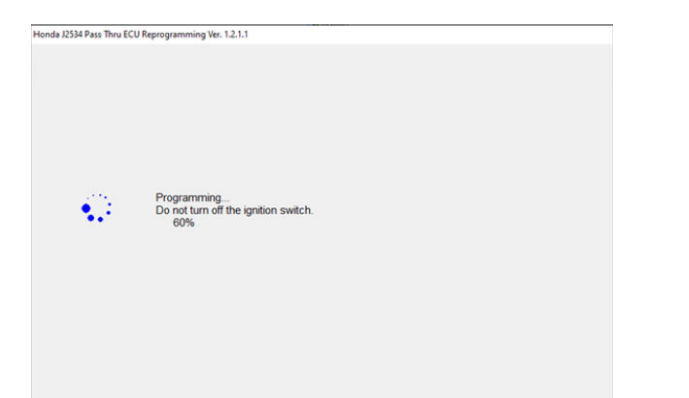

Honda J2534 Pass Thru ECU Reprogramming Ver. 1.2.1.1

CM Update Mode

ACC/CMBS<br>Completed.<br>Turn the ignition switch OFF.

Honda J2534 Pass Thru ECU Reprogramming Ver. 1.2.1.1

CM Update Mode

Turn the ignition switch ON within 60 seconds.

58 secs to go

#### **Once the module is updated, the following screens appears; see below.**

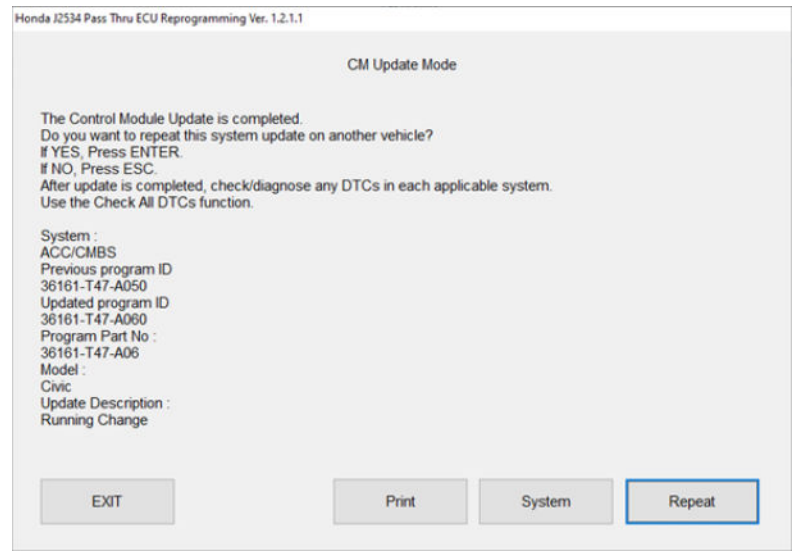

9. Do an ALL DTC Check to clear any codes that may have set during the update.

NOTE: When performing this update on vehicles with the 9" center display, certain system messages may appear on the screen after the update. This is normal and the messages will clear after a few minutes once the ignition is placed in IGII or in the run position.

END